RE-8401UHD S-PVR

RE-84010HD S-PVR

English

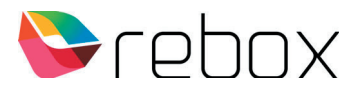

Congratulations on your new 4K Rebox single tuner satellite receiver!

Follow the steps below - Quickguide easy setup - for first use. You can **download an extensive manual** from rebox.tv

## **Important**

Always check on rebox.tv if there is newer software for your receiver. Especially in the initial phase, when a new model has just been released, new versions may follow each other quickly, for example to add extra functionality.

Connect the receiver to the TV with the supplied HDMI 2.0 cable, connect your coax cable, and insert the CAM module to be used in the module slot. 1.

*(Make sure you select the HDMI port used with the TV remote control, to which you have connected the Rebox receiver. Then you will immediately see Rebox as soon as you start up the receiver)*

- 2. If you want to use the app options that this Android receiver offers, connect it to the modem of your internet provider with an Ethernet cable. You can of course also choose a WiFi connection during the installation process. However, wired is usually more stable and faster.
- 3. Connect the power adapter to a wall outlet, then plug the power plug into the receiver's power input.

*(the display of the receiver will show 'boot', indicating that the box is starting up)*

4. Follow the on-screen instructions, choose the desired language, time zone, internet connection, and perform the so-called 'pairing' process (linking the Bluetooth remote control to the receiver).

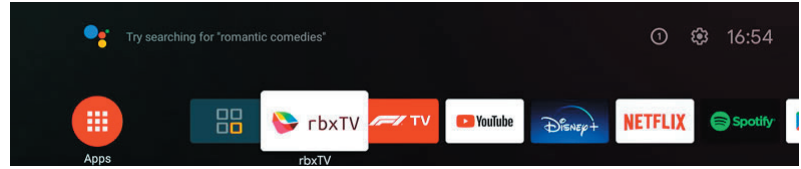

5. Click on the start screen that appears ..

## on the **rbxTV** app.

The Fast Scan option is selected by default, because it is used by almost every Canal Digital and TV Vlaanderen subscriber. First wait until your module is recognized and initialized, and then press the arrow key to the right once. The tuner will 'lock', the signal bars will appear, as well as the 'M7 Group' indication at the top of the screen, and the option to start the scan will become available. After a few seconds, confirm the popup with OK.

For all scan options, settings and more, please consult our online manual.

Hendrik Figeeweg 1X 2031BJ Haarlem the Netherlands

www.rebox.tv info@rebox.tv +31 (23) 5310 883